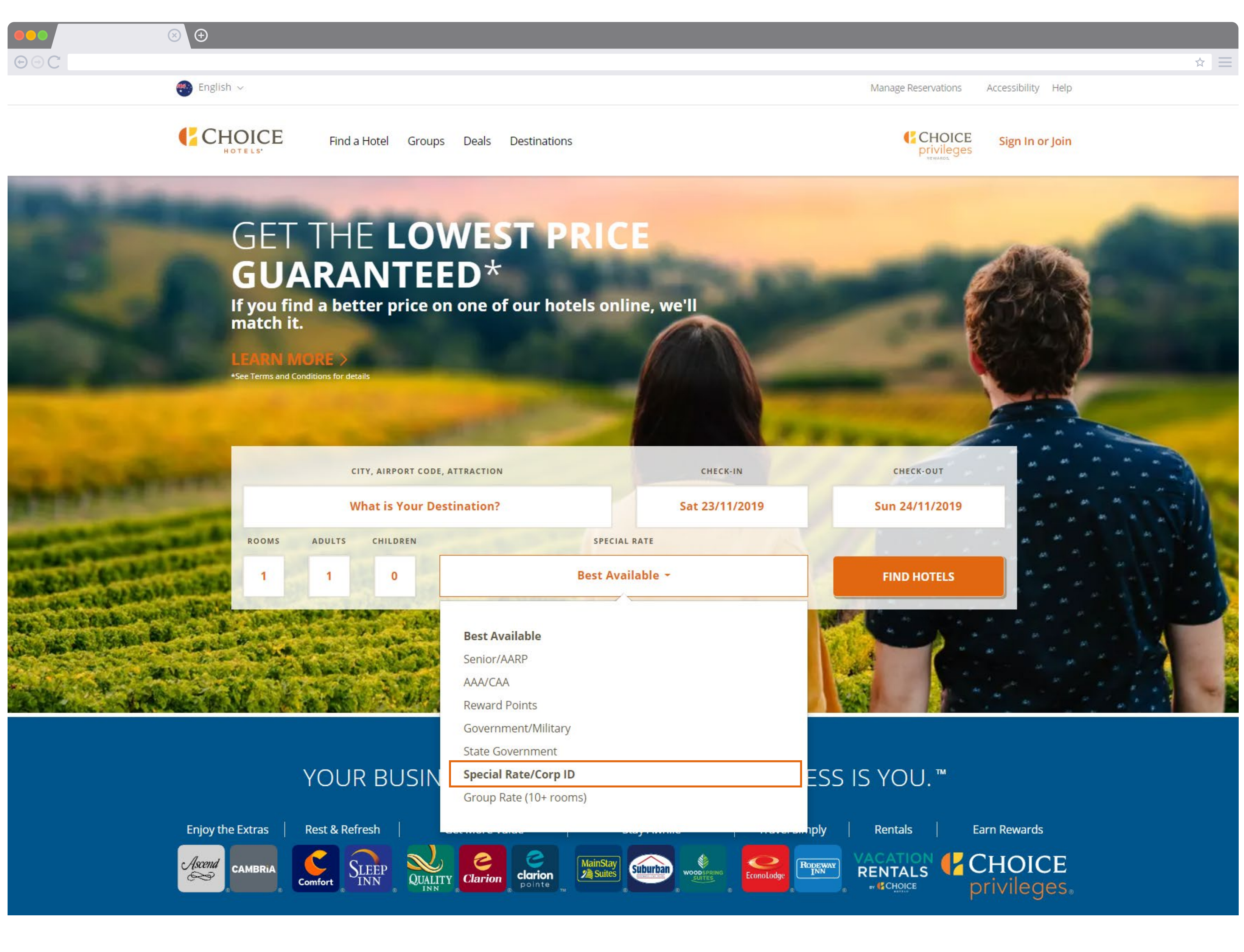

- 1. Go to our homepage
- 2. Enter your destination, dates and room requirements
- 3. Select the *Special Rate* drop down menu
- 4. Select *Special Rate/Corp ID*

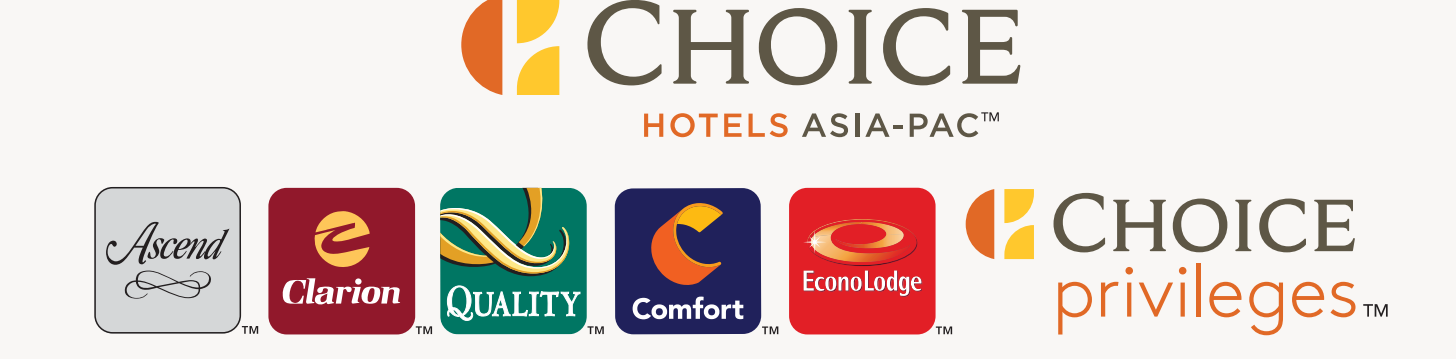

5. Enter your *corporate ID number*

6. Select *Apply*

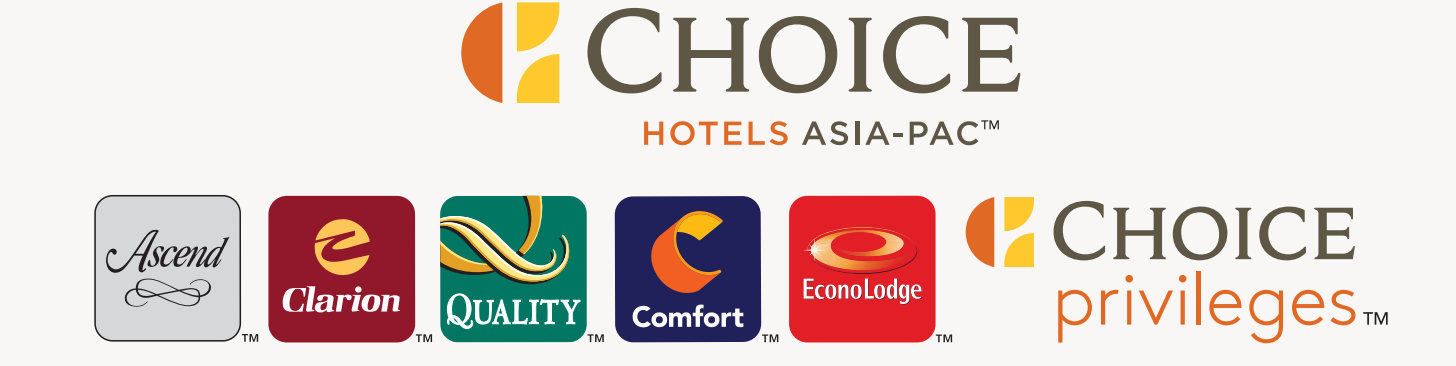

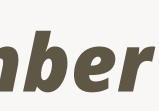

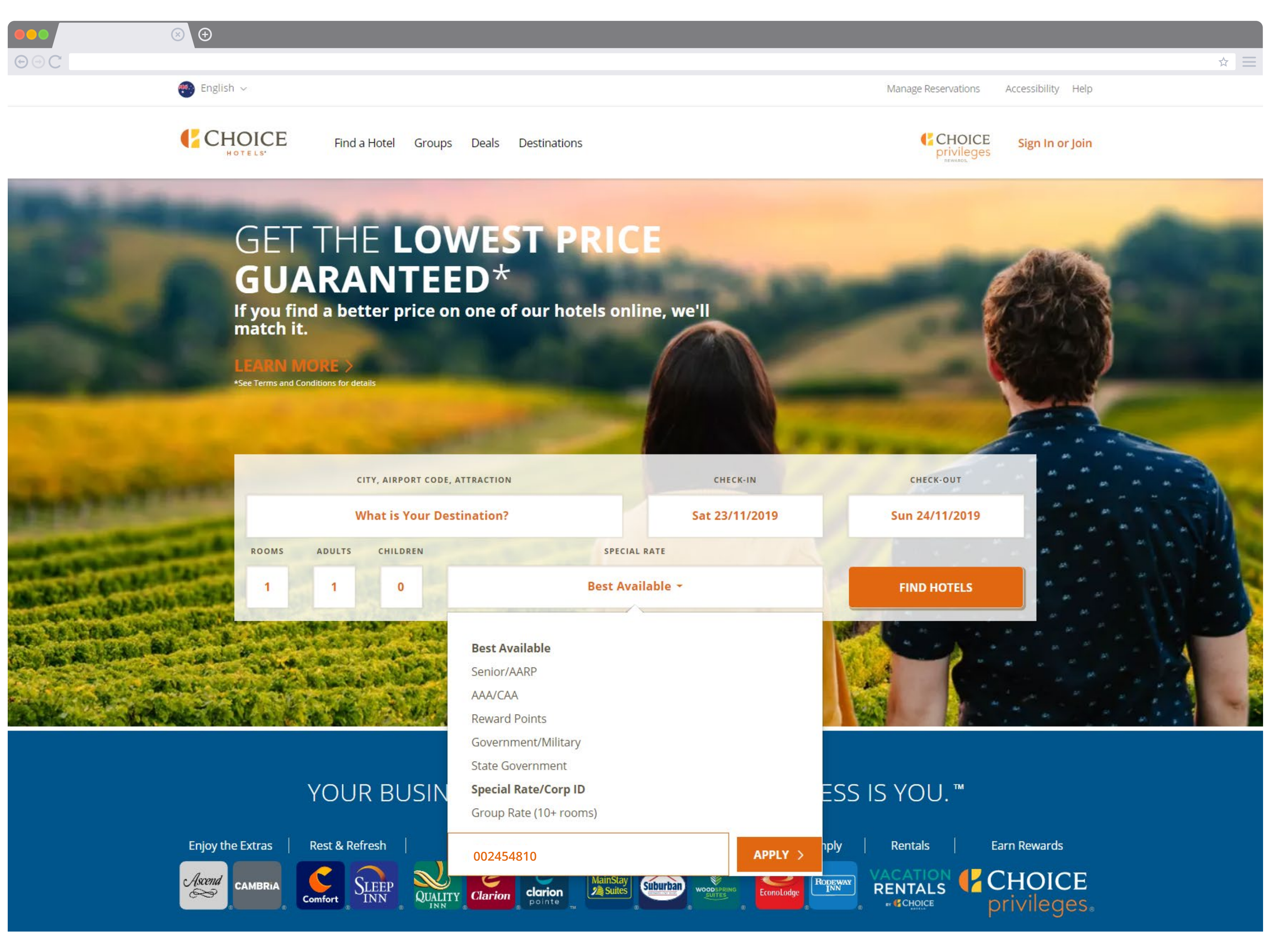

# **GET THE LOWEST PRICE GUARANTEED\***

If you find a better price on one of our hotels online, we'll<br>match it.

#### **LEARN MORE**

 $\circledcirc$ 

 $\Theta$ C

#### **How to use your corporate ID**

- 7. *Confirm* your corporate ID
- 8. Select *Find Hotels*

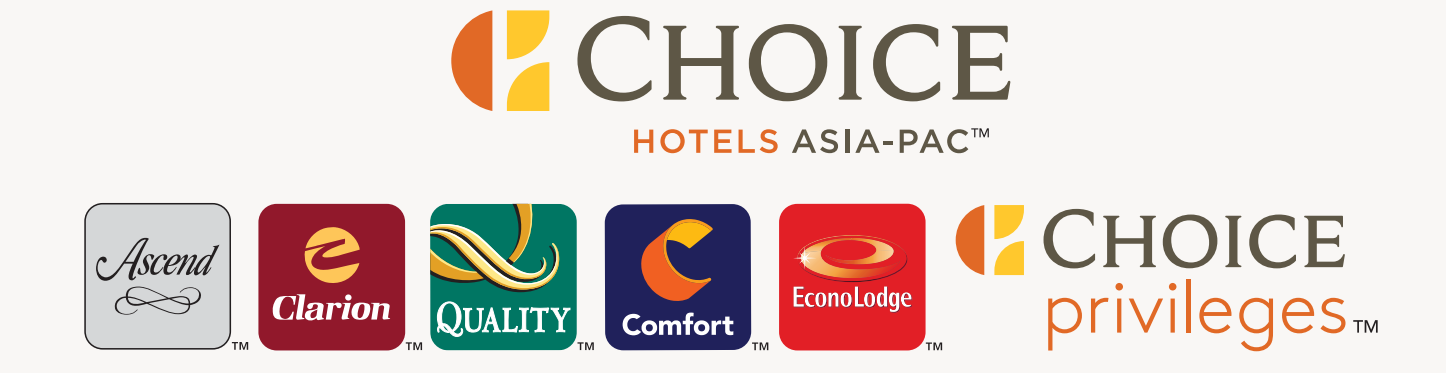

## ChoiceHotels.com

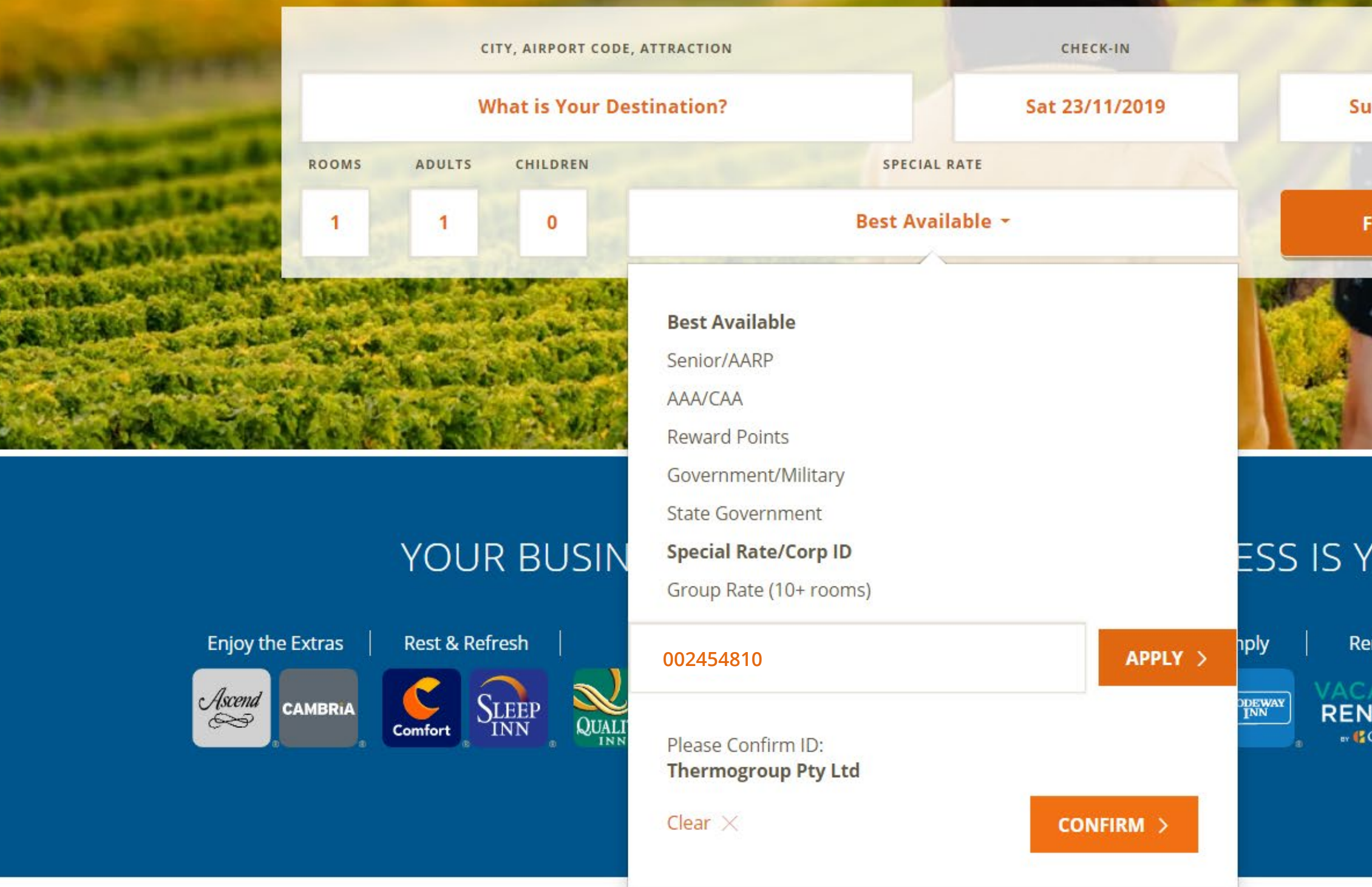

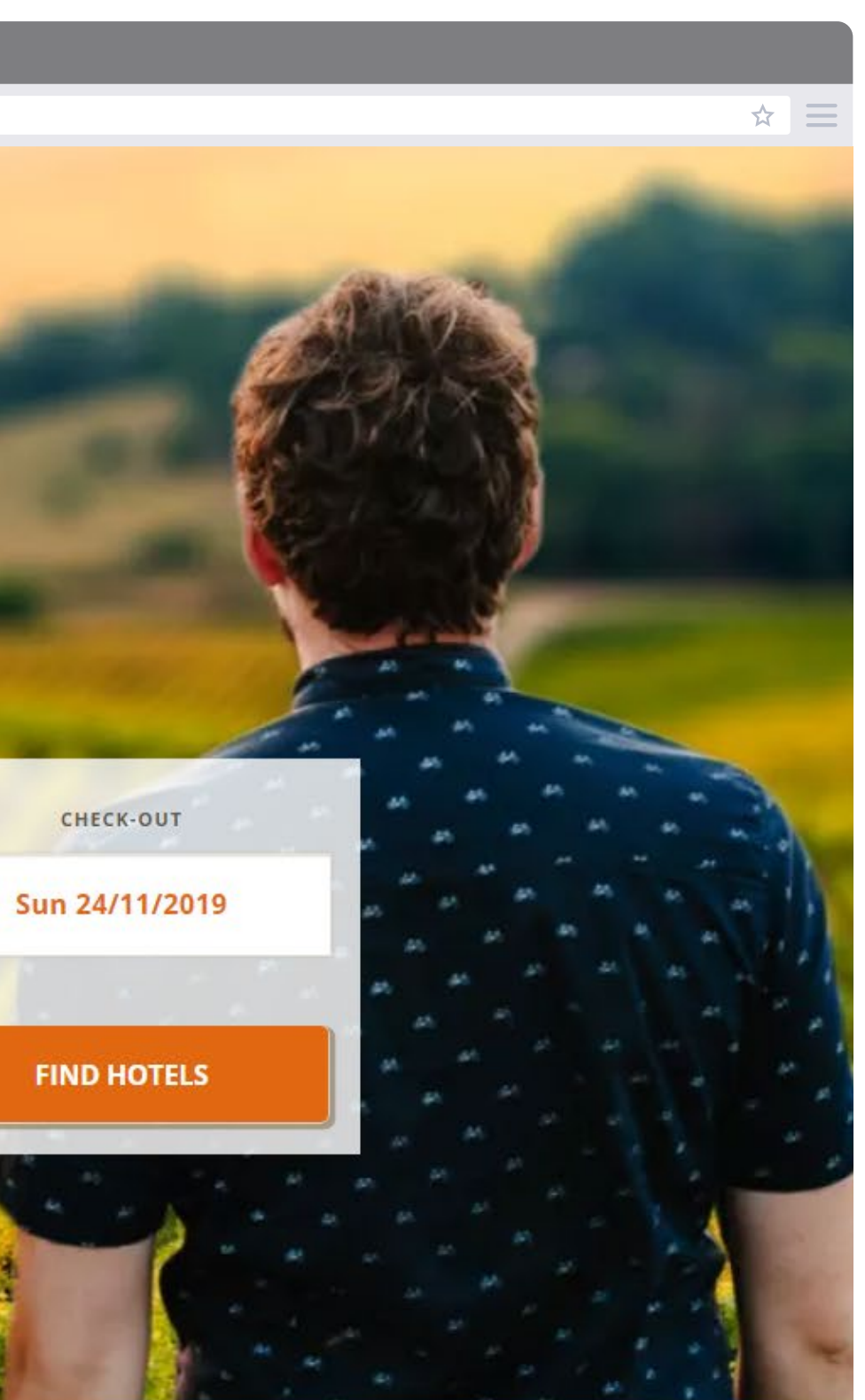

#### OU.™

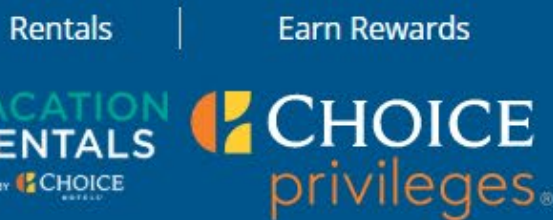

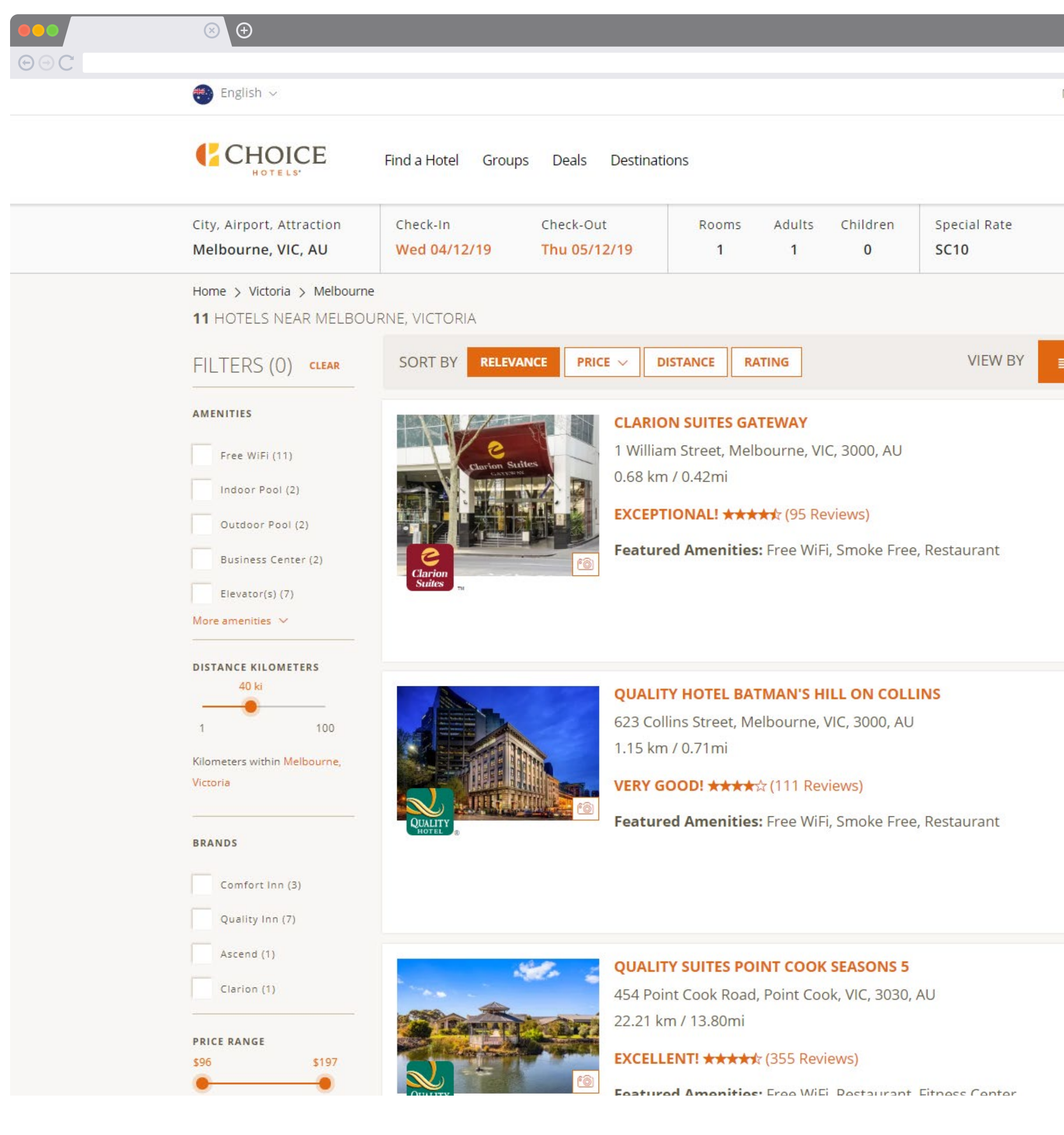

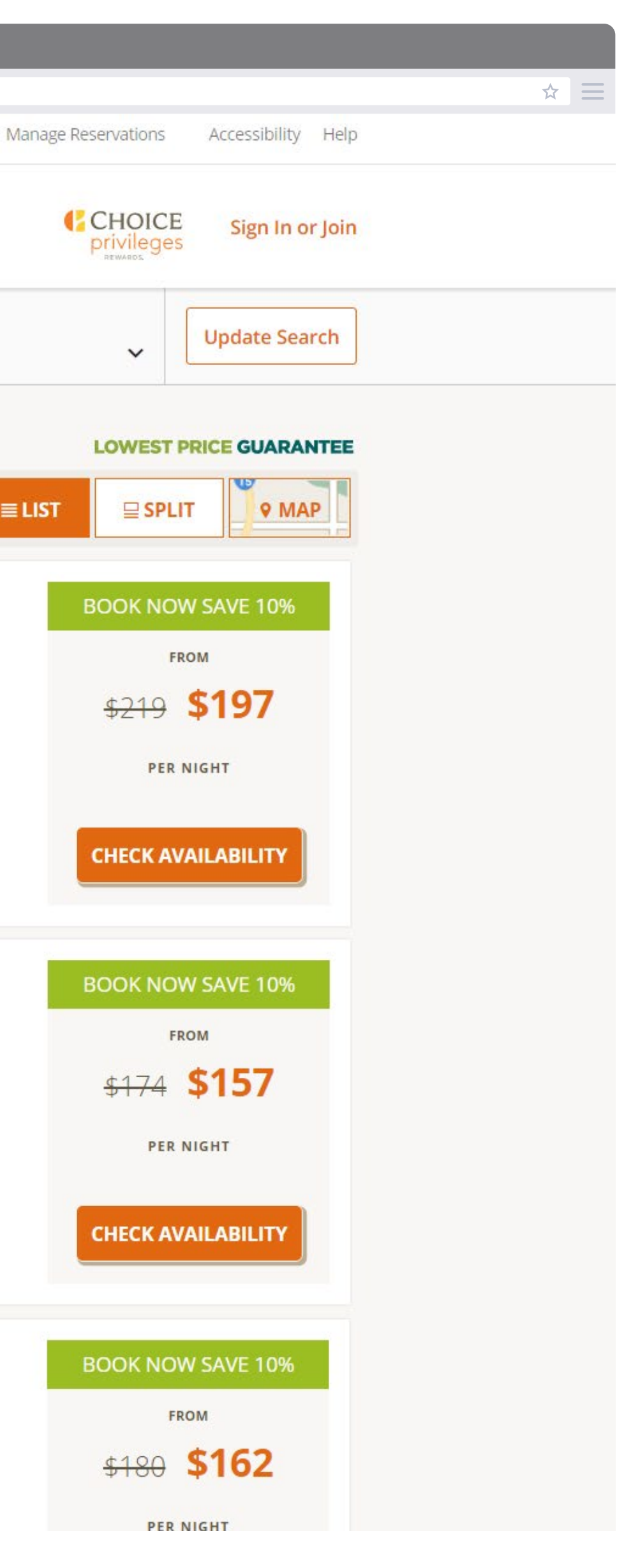

#### 9. Select your hotel and *Check Availability*

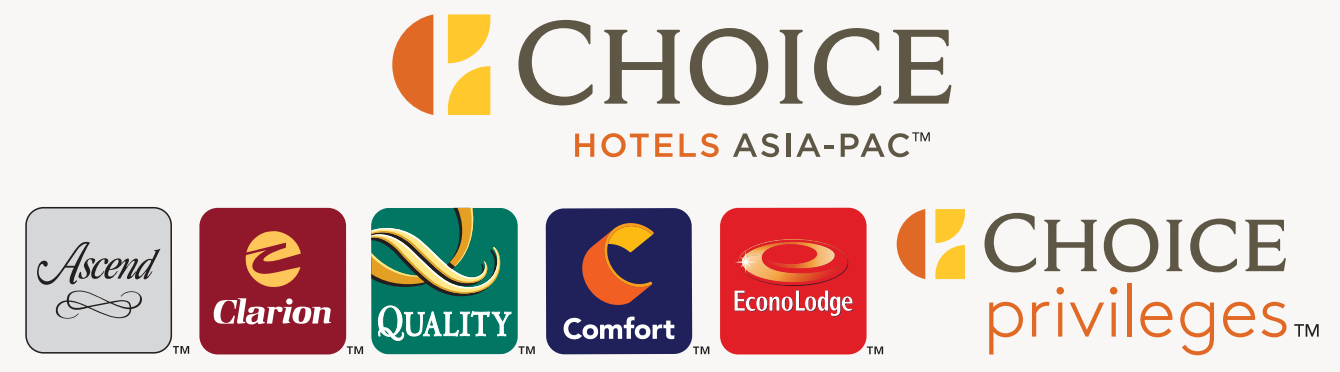

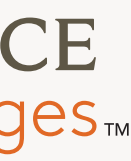

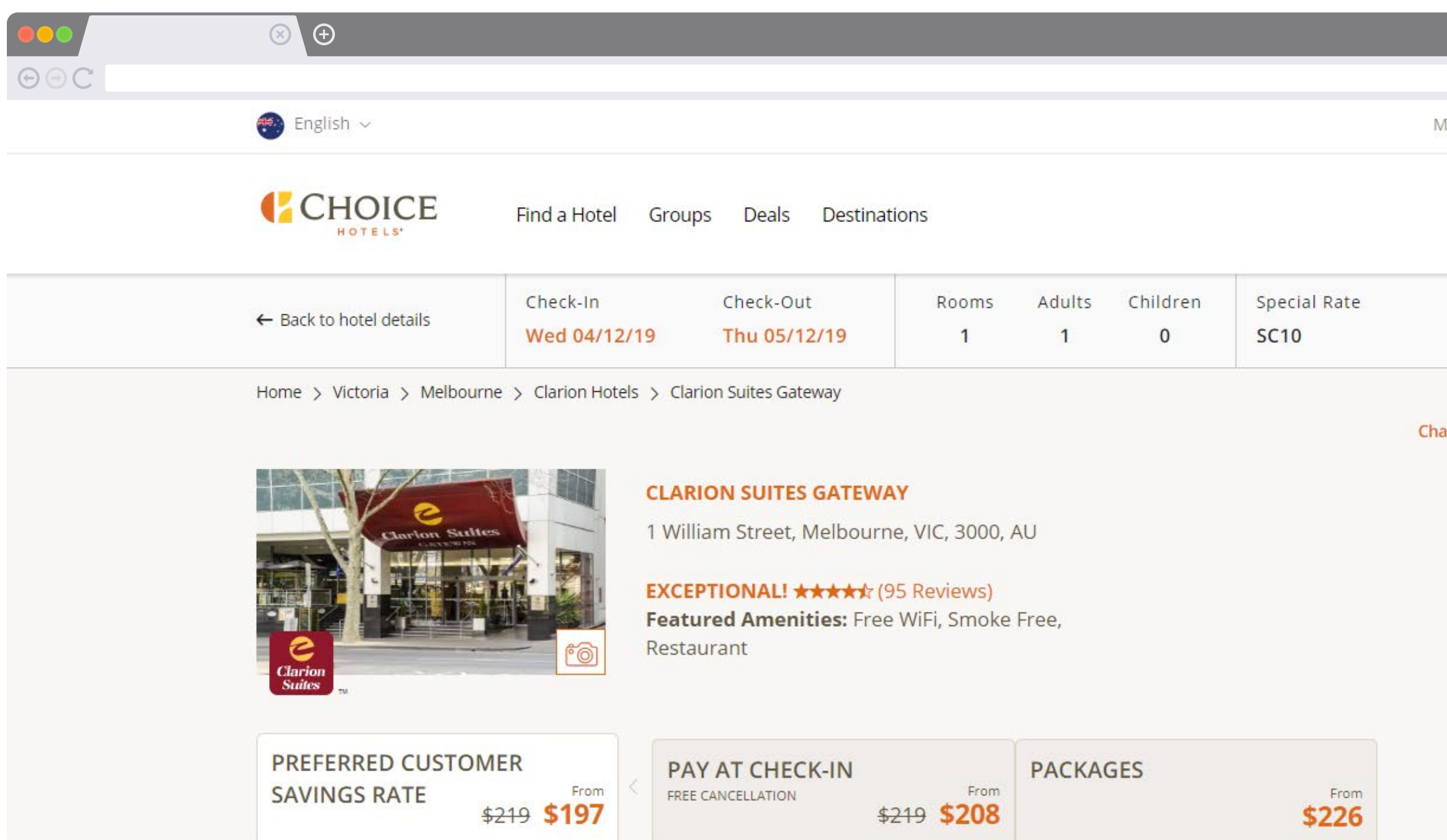

#### PREFERRED CUSTOMER SAVINGS RATE FROM \$208 \$197 Preferred Customer Savings Rate

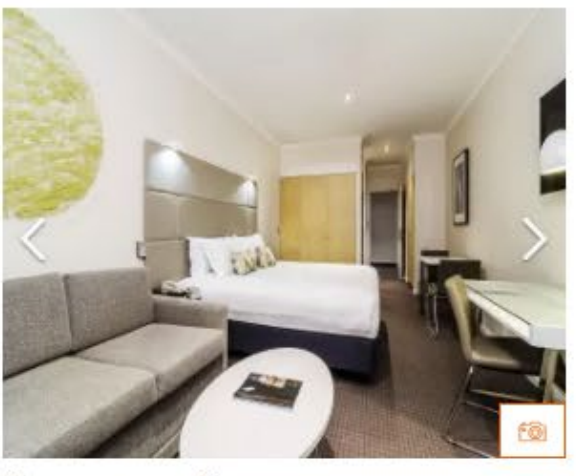

#### 1 QUEEN BED, 1 ROOM SUITE

KITCHENETTE, NO SMOKING

- Hair Dryer
- 40 inch LCD/Plasma TV
- · Desk
- Air Conditioning
- Iron and Ironing Board
- + MORE

Max occupancy: 2

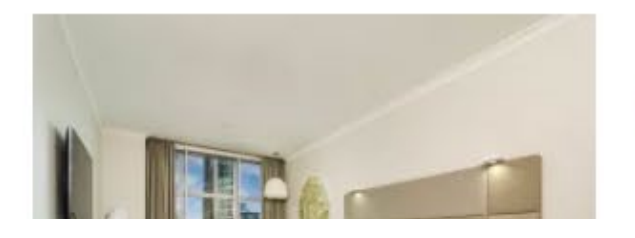

#### 1 KING BED

#### RIVER VIEW, KITCHENETTE, NO SMOKING

- Hair Dryer • Not a Suite
- · Desk
- · Air Conditioning

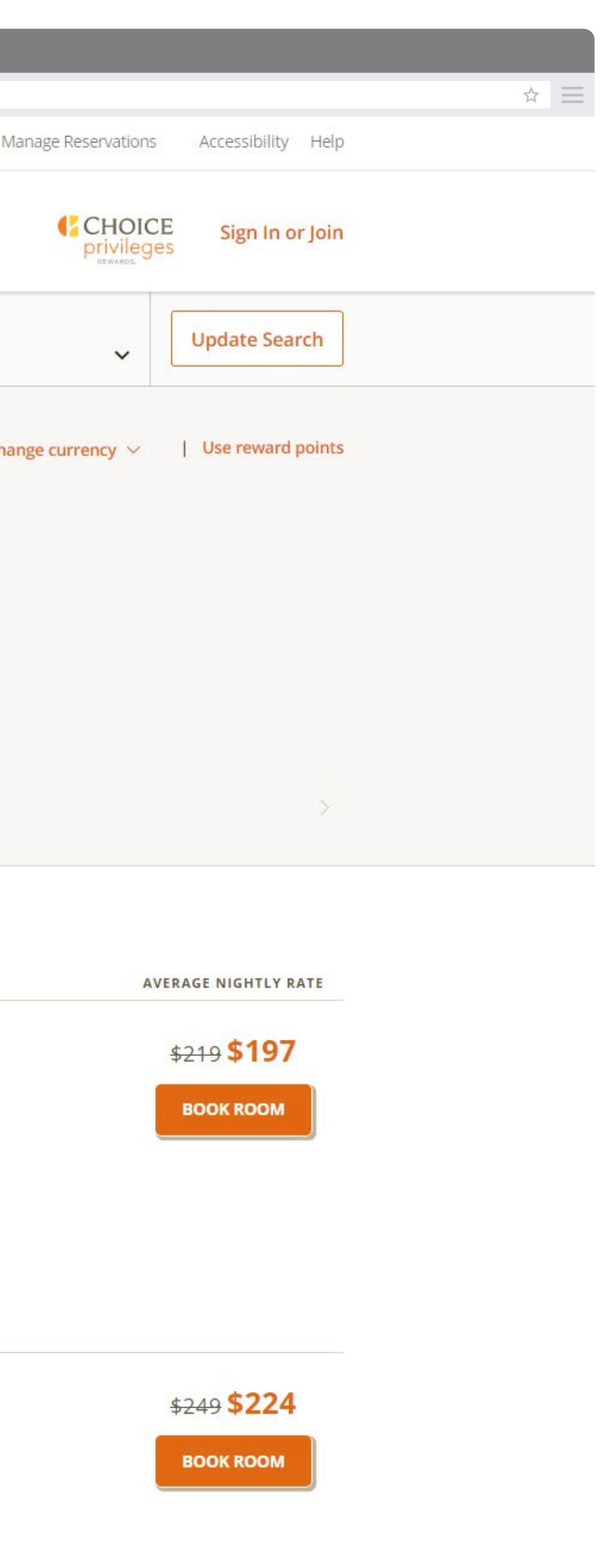

#### How to use your corporate ID

10. The Preferred Customer Savings Rate will be applied to your booking

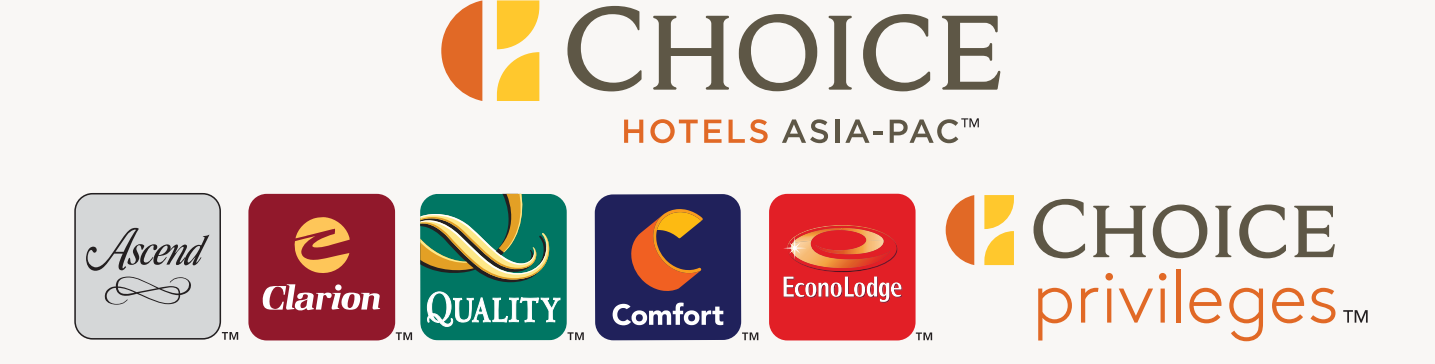

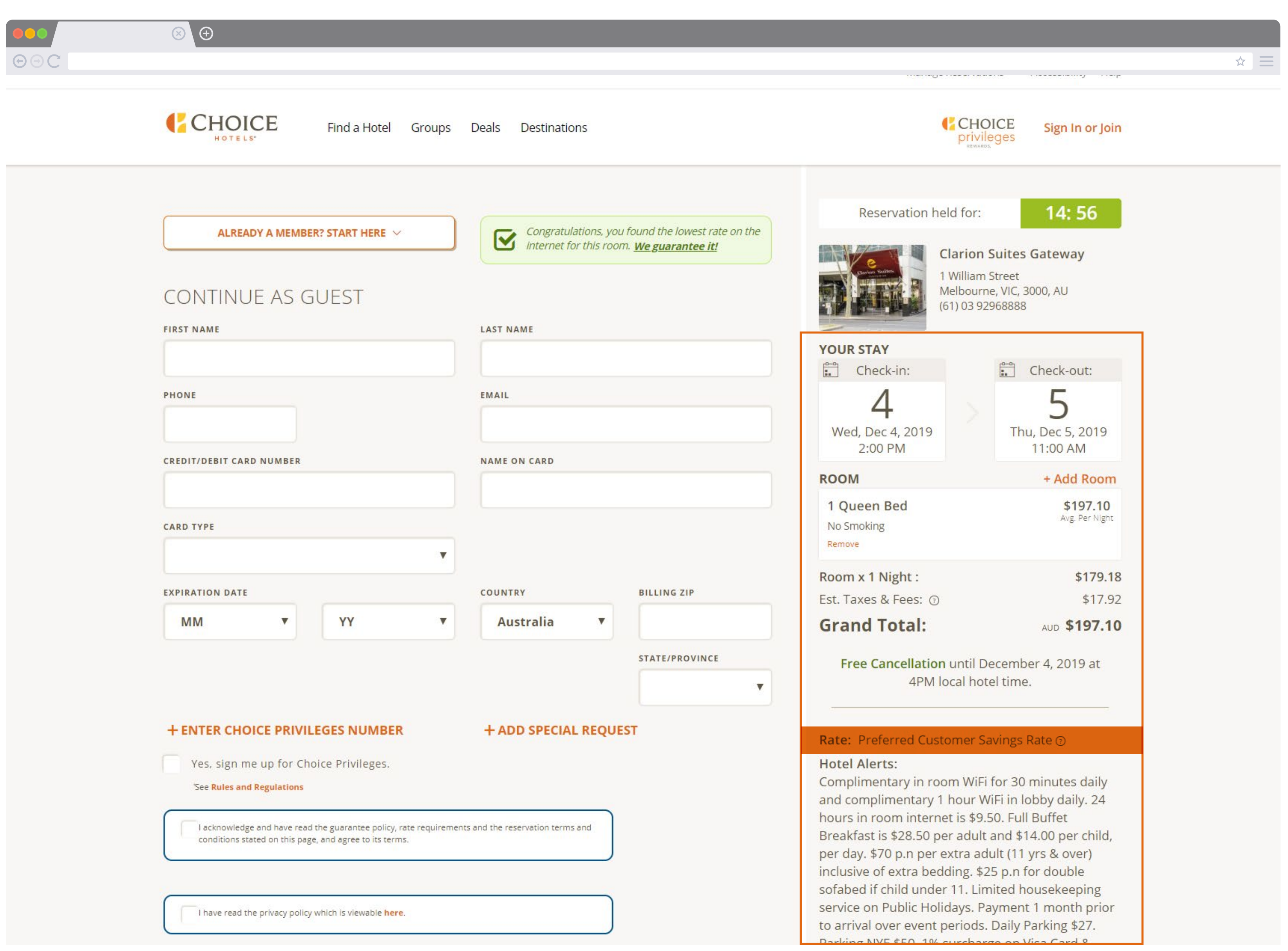

11. Double check your booking details and enter your payment information

12. Enjoy your stay!

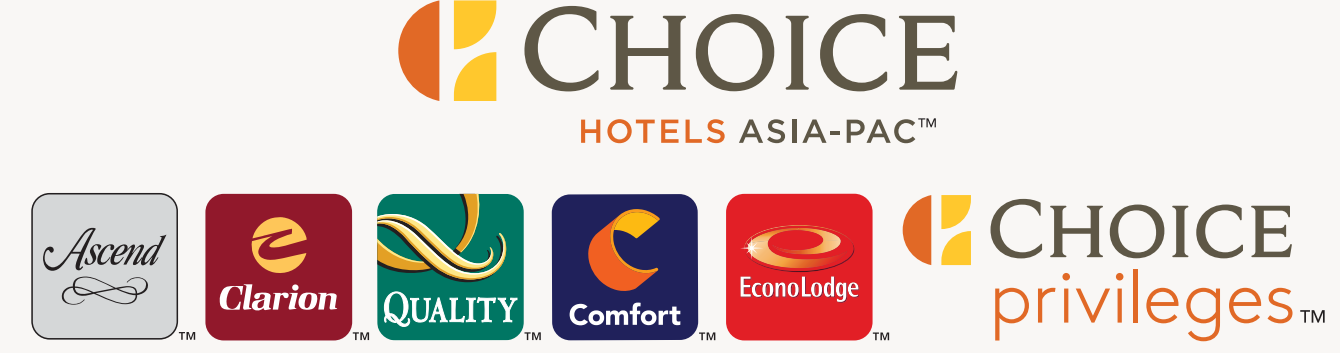

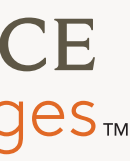